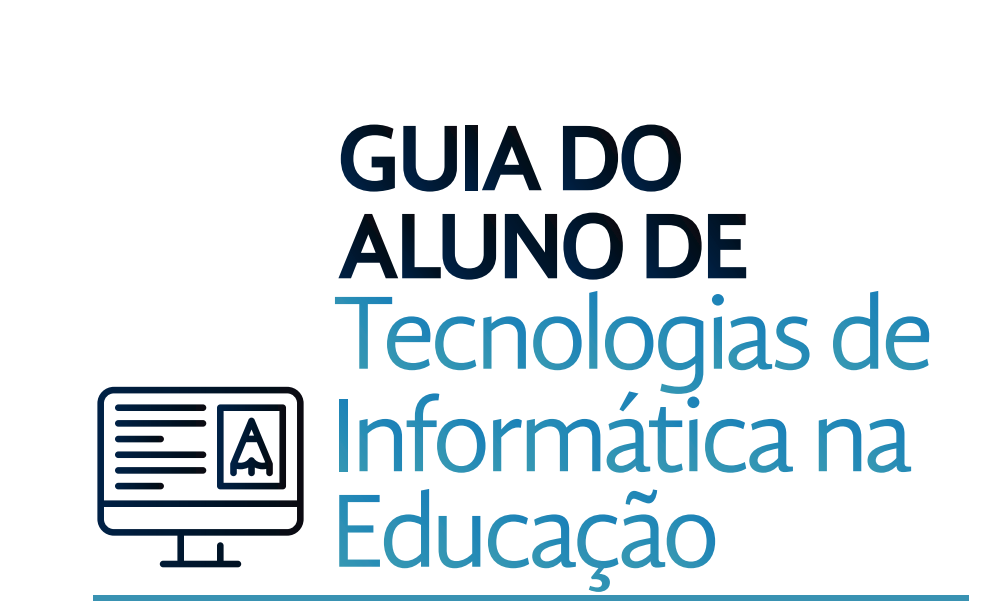

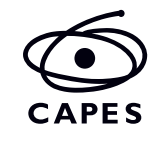

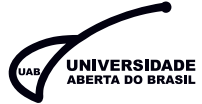

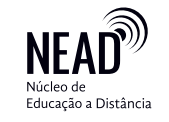

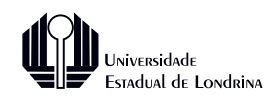

#### desenvolvimento de materiais

*Seleção, redação e apoio de conteúdos* Maristela Cristina Martins Pedro Paulo da Silva Ayrosa

*Revisão* Mateus Fernando de Oliveira

#### *Projeto gráfi co e diagramação*

Gabrielle Manzano Gabriel Dias Hiera Sampaio Rafaela Boletti Durães Leite

#### *Ilustrações*

Gabriel Dias Hiera Sampaio Rafaela Boletti Durães Leite

NÚCLEO DE EDUCAÇÃO A DISTÂNCIA [NEAD] *Londrina, 2017*

Esta obra está sob a licença *Creative Commons* Atribuição 2.5 (CC-BY).

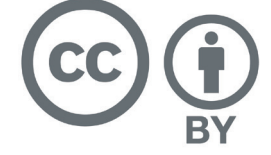

Você pode copiar, distribuir, transmitir e remixar este guia, ou partes dele, desde que cite a fonte.

#### **Seja bem-vindo(a)**

Seja bem-vindo (a) à oferta do Curso de Pós-graduação a distância em Tecnologias de Informática na Educação, da Universidade Estadual de Londrina. A partir de agora, você é aluno da UEL.

Este Curso de Pós-Graduação contempla os interesses de alunos egressos de cursos de Licenciaturas e Bacharéis que atuam no sistema de ensino fundamental e médio, e também de profissionais com interesse na área de tecnologias aplicadas à Educação.

O fator de inovação neste curso estará localizado no uso tecnológico, não só para o ensino e aprendizagem em si, mas, também pelo seu uso na educação como suporte facilitador, na constante busca da continuidade em termos de realizações e atualizações dos princípios que fundamentam os seus trabalhos, como por exemplo, o uso da interação e interatividade, em busca da construção de um rol de experiências e ações. Como sempre, devendo valer para o próprio curso e seu elenco, a grande verdade, de que: "Ninguém educa ninguém, ninguém se educa a si mesmo, os homens se educam entre si, mediatizados pelo mundo" (Paulo Freire, 1981).

Assim, este curso deverá também possibilitar superação de fronteiras pela implementação de ações de qualificação, tendo presente as demandas da sociedade do ensino e aprendizagem e ofertando aí, políticas para a interiorização do ensino de pós-graduação gratuito e de qualidade.

Para te auxiliar no Curso, foi elaborado este material. Ao longo do curso você poderá consultá-lo sempre que tiver qualquer dúvida, seja sobre o andamento do curso ou sobre a quem procurar para tirar suas dúvidas.

# O QUE VOCÊ ENCONTRARÁ NESTE GUIA

#### CONHECA A UNIVERSIDADE ESTADUAL DE LONDRINA (UEL)

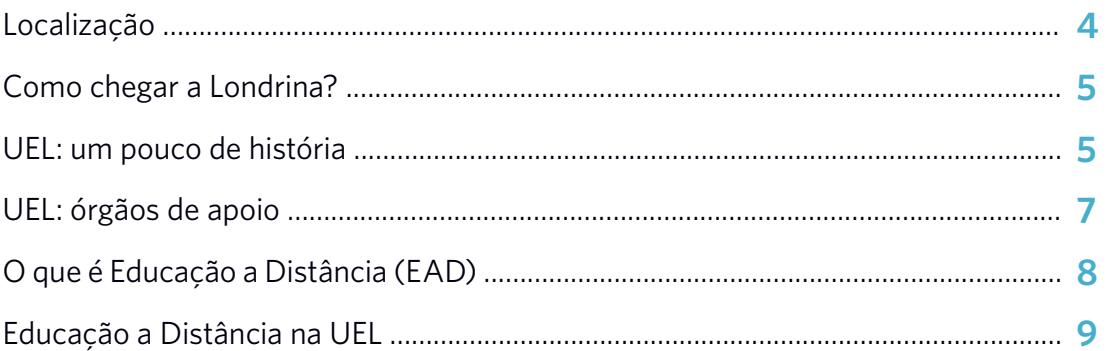

# ESPECIALIZAÇÃO EM TECNOLOGIAS DE INFORMÁTICA NA EDUCAÇÃO

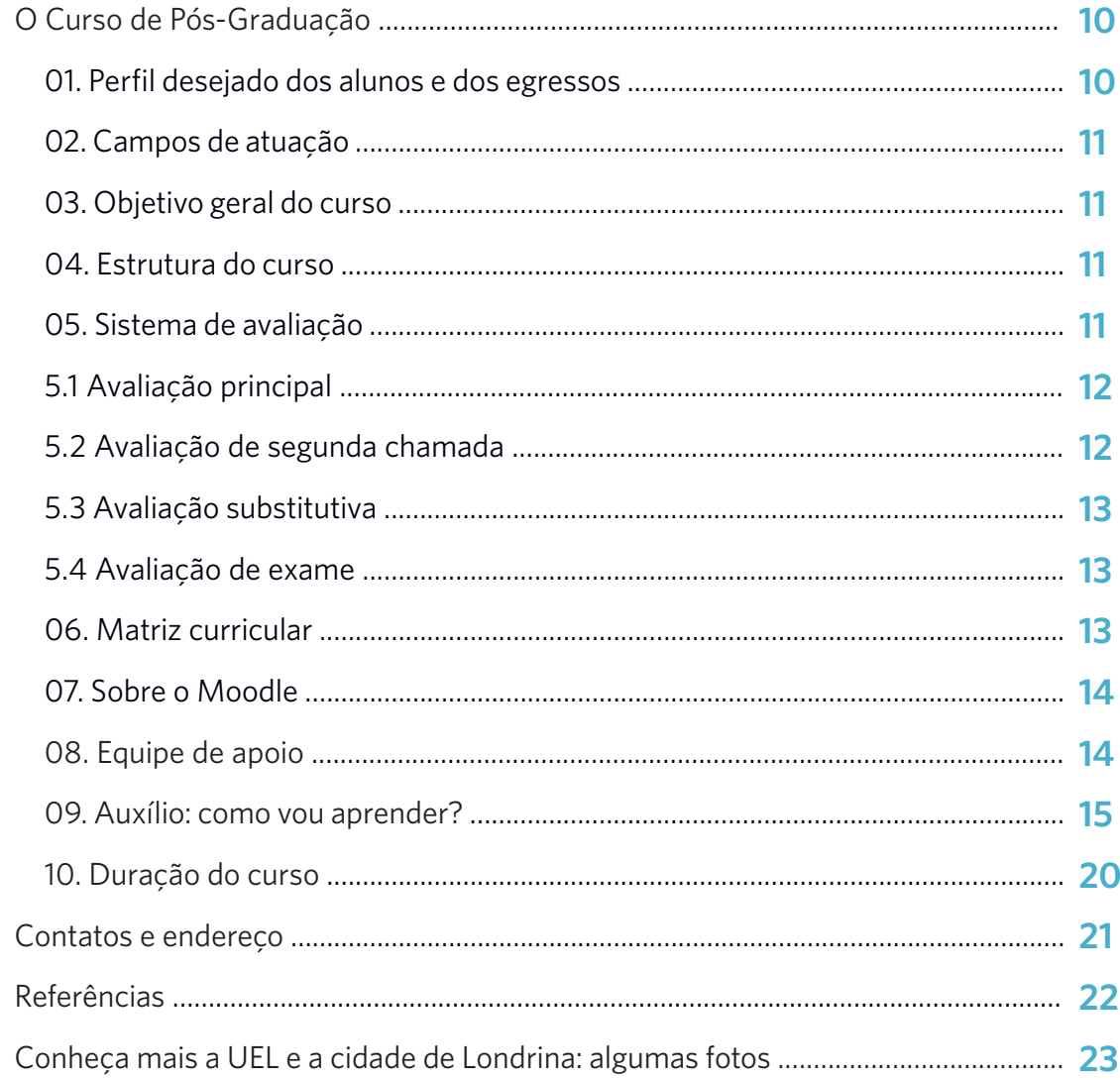

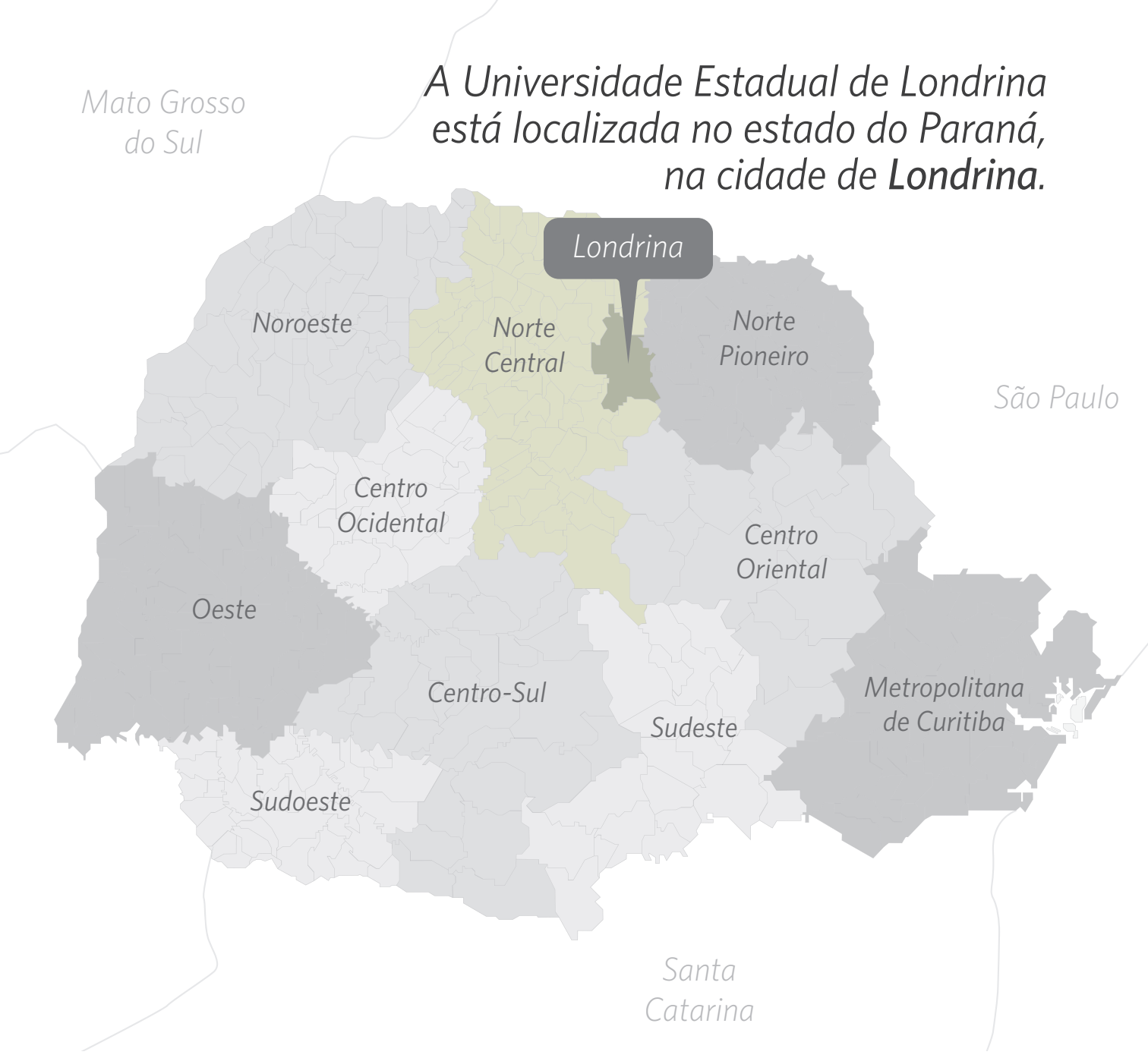

#### **Londrina (PR):**

Localizada na região norte do Estado do Paraná, a 369 km da capital paranaense, Curitiba. Com uma população de aproximadamente 530.000 habitantes, é a segunda cidade mais populosa do Paraná e a terceira mais populosa da região sul do Brasil.

O clima de Londrina é classificado como subtropical úmido mesotérmico, com chuvas o ano todo, mas com tendência à concentração de chuvas no verão. A temperatura média anual fica acima dos 20°C.

Em relação a outras cidades do Paraná, como Curitiba ou Ponta Grossa, é classificada como uma cidade muito quente, porém as temperaturas podem cair; a temperatura mínima registrada foi de - 4°C em 1975 e a máxima registrada foi de 43°C em 1998.

#### **como chegar a londrina?**

#### *De ônibus*

Terminal Rodoviário de Londrina "José Garcia Villar" - Avenida Dez de Dezembro, 1830 - (043) 3372-1800. - www.trl.com.br.

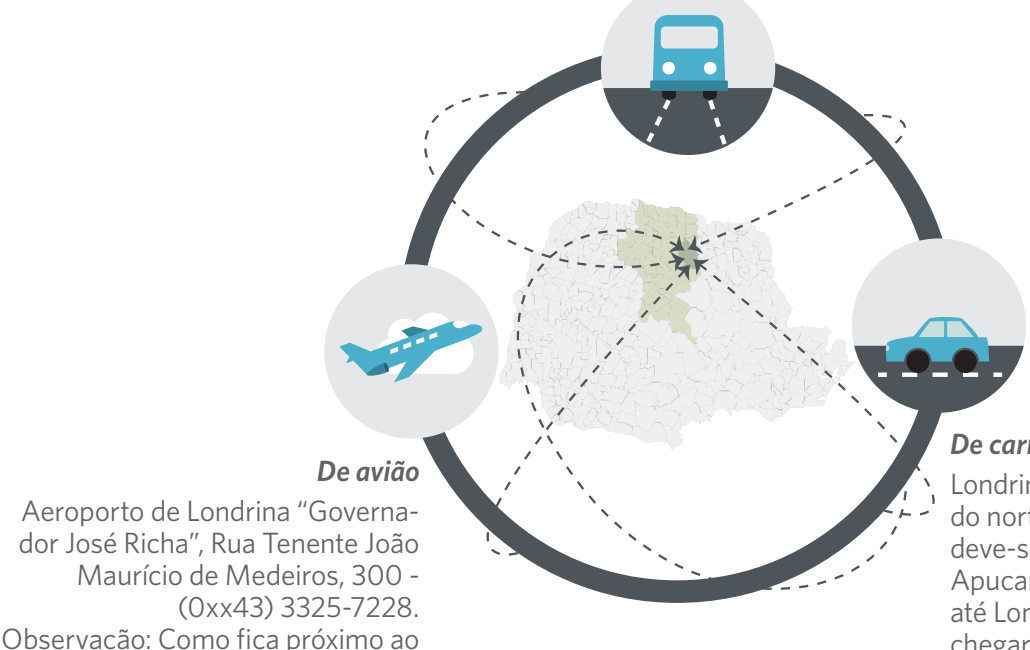

#### *De carro*

Londrina fica na região central do norte do estado. De Curitiba, deve-se seguir pela PR 376 até Apucarana, e depois pela PR 369 até Londrina. De SP e RJ, pode-se chegar sem passar por Curitiba, basta seguir pela SP 280 até seu final, virar à esquerda na SP 327 até Ourinhos, e continuar na PR 369 até Londrina.

#### **uel:** um pouco de história

centro da cidade, talvez a melhor

opção seja pegar um táxi.

A Universidade nasceu no auge da cultura cafeeira e cresceu junto com a cidade. Fundada em 28 de janeiro de 1970, teve seu reconhecimento em 07 de outubro de 1971. A Universidade foi estruturada a partir das cinco ex-faculdades existentes em Londrina: Faculdade de Filosofia, Ciências e Letras; Faculdade Estadual de Direito; Faculdade Estadual de Odontologia; Faculdade de Medicina do Norte do Paraná e Faculdade Estadual de Ciências Econômicas e Contábeis.

Hoje são oferecidos na UEL 65 cursos de graduação (*incluindo turnos, habilitações e EaD*). Na Pós-graduação, são 244 cursos de Lato Sensu e Stricto Sensu, sendo no Lato Sensu 104 cursos de Especializações Acadêmicas e 73 cursos de Especializações Residências. Em relação aos cursos de Stricto sensu, o Mestrado conta com 45 cursos e o Doutorado com 22 cursos. Atualmente a comunidade universitária reúne cerca de 25 mil pessoas, entre professores, alunos e funcionários.

O campus da Universidade está localizado à margem da rodovia Celso Garcia Cid, a 6 Km do centro de Londrina. Para você ter um melhor conhecimento da dimensão do campus da Universidade, segue um mapa ilustrativo.

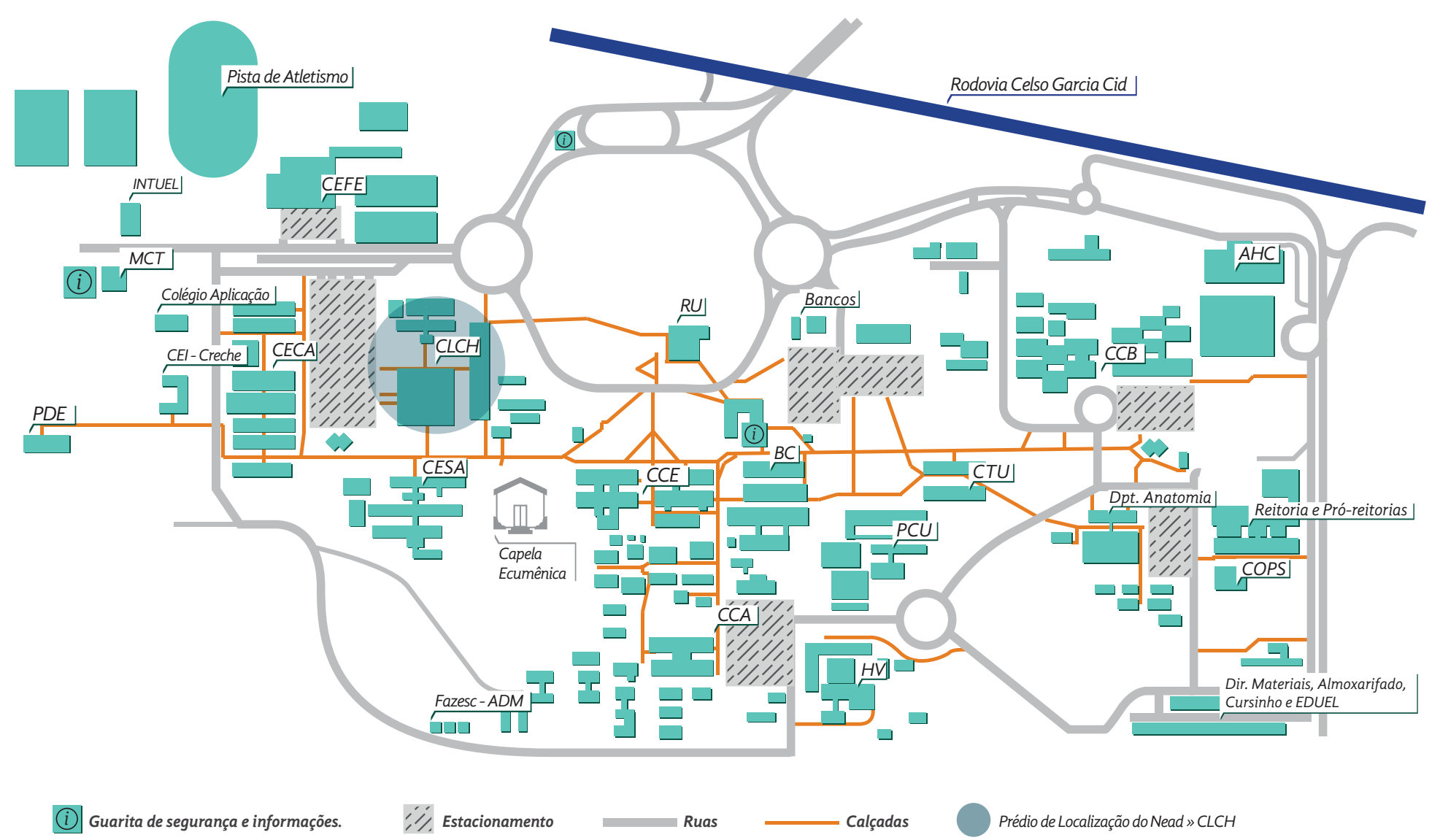

AHC - Ambulatório do Hospital de Clínicas; BC - Biblioteca Central; CECA - Centro de Educação Comunicação e Artes; CEFE - Centro de Educação Física e Esportes; CESA - Centro de Estudos Sociais Aplicados; CCA - Centro de Ciências Agrárias; CCB - Centro de Ciências Biológicas; CCE - Centro de Ciências Exatas; CLCH - Centro de Letras e Ciências Humanas; CTU - Centro de Tecnologia e Urbanismo; COPS - Coordenadoria de Processos Seletivos; FAZESC - Fazenda Escola; HV - Hospital Veterinário; INTUEL - Incubadora Tecnológica; MCT - Museu de Ciência e Tecnologia; *PCU - Prefeitura do Campus; PDE - Programa de Desenvolvimento Educacional; RU - Restaurante Universitário; SEBEC - Serviço de Bem-Estar à Comunidade.*

# **uel:** órgãos de apoio

A Universidade possui órgãos indispensáveis que prestam atendimento e assessorias às comunidades interna e externa da região. Conheça os órgãos da nossa Universidade:

- Hospital Universitário [HU]: O HU é o maior órgão suplementar da UEL, atende pacientes de mais de 200 municípios paranaenses e outras 100 cidades dos Estados de São Paulo, Mato Grosso do Sul e Santa Catarina.
- • Ambulatório do Hospital das Clínicas [AHC]: O AHC está vinculado ao HU e destina-se ao atendimento ambulatorial.
- Hospital Veterinário [HV]: O Hospital Veterinário da UEL é um órgão de união entre os departamentos e tem como função primária servir de campo para o ensino, pesquisa e extensão.
- Editora da Universidade Estadual de Londrina [ED UEL]: A EDUEL foi criada em 1995. Além de publicar os livros, à Editora cabe também o papel de distribuí-los. Para a realização dessa tarefa, a EDUEL trabalha, em parceria, com livrarias e distribuidores de diversas regiões do país, tais como Livraria Cultura, Loyola Distribuidora, Asteca Distribuidora, Book Partners, Suzane Bach, Leitura Dinâmica, Books Online dentre outros. A EDUEL conta ainda com uma livraria, que disponibiliza e comercializa seus livros, bem como os livros de outras editoras universitárias e comerciais. A Eduel também mantém seu próprio sítio eletrônico no qual atualiza as informações do seu catálogo e sobre seus lançamentos. Outro canal de divulgação são as revistas especializadas, indicadas pelo próprio autor, os jornais e os espaços culturais no rádio e na televisão.
- Biblioteca Central [BC]: A Biblioteca Central da Universidade Estadual de Londrina (BC/ UEL) foi criada em 18 de outubro de 1972, como Órgão Suplementar da Universidade. Além da BC, fazem parte do Sistema de Bibliotecas da UEL as Bibliotecas Setoriais: Biblioteca Setorial do Centro de Ciências da Saúde (BS/CCS), Biblioteca Setorial da Clínica Odontológica Universitária (BS/COU), Biblioteca Setorial do Escritório de Aplicação de Assuntos Jurídicos (BS/EAAJ) e Biblioteca Setorial de Ciências Humanas (BS/CH).
- • Museu Histórico Padre Carlos Weiss: O Museu Histórico de Londrina foi inaugurado em 18 de setembro de 1970, na antiga Faculdade de Filosofia, Ciências e Letras de Londrina e a partir de 1974 tornou-se órgão suplementar da Universidade Estadual de Londrina, vinculado academicamente ao Centro de Letras e Ciências Humanas. Desde 10 de dezembro de 1986, ocupa o prédio da antiga Estação Ferroviária de Londrina, que por suas linhas arquitetônicas constitui-se em marco histórico da origem inglesa da colonização de Londrina e do Norte Novo do Paraná.
- Capela Ecumênica: Uma réplica da primeira capela erguida em Londrina, em 1934, onde hoje está a Catedral da cidade. A Capela da UEL, além de representar um resgate histórico e arquitetônico, tem a importância de ser um espaço para a meditação e recolhimento espiritual. A capela está localizada entre o CESA e o CCE.

# **O que é Educação a Distância (EAD)?**

EAD é a sigla de Educação a Distância, e segundo o Ministério da Educação (MEC): "Educação a distância é a modalidade educacional na qual alunos e professores estão separados, física ou temporalmente e, por isso, faz-se necessária a utilização de meios e tecnologias de informação e comunicação." As Tecnologias da Informação e da Comunicação (TICs) emergiram com a proposta da EAD, o que concebeu um novo perfil de instituição e aprimoramento dos atores envolvidos no sistema educacional. Um dos recursos tecnológicos de informação e comunicação são os Ambientes Virtuais de Aprendizagem (AVAs), que conforme o MEC (2007) são programas que permitem o armazenamento, a administração e a disponibilização de conteúdos. Na UEL o ambiente virtual utilizado é o Moodle. Mais a frente, neste guia, você encontrará informações sobre o ambiente virtual. É importante entender que este tipo de ensino (a distância) exige a sua participação e interesse em aprender, pois o processo de aprendizagem de EAD depende da sua organização para se dedicar ao conteúdo, administrar bem o tempo que tem, além de ter um perfil dinâmico, independente e disciplinado.

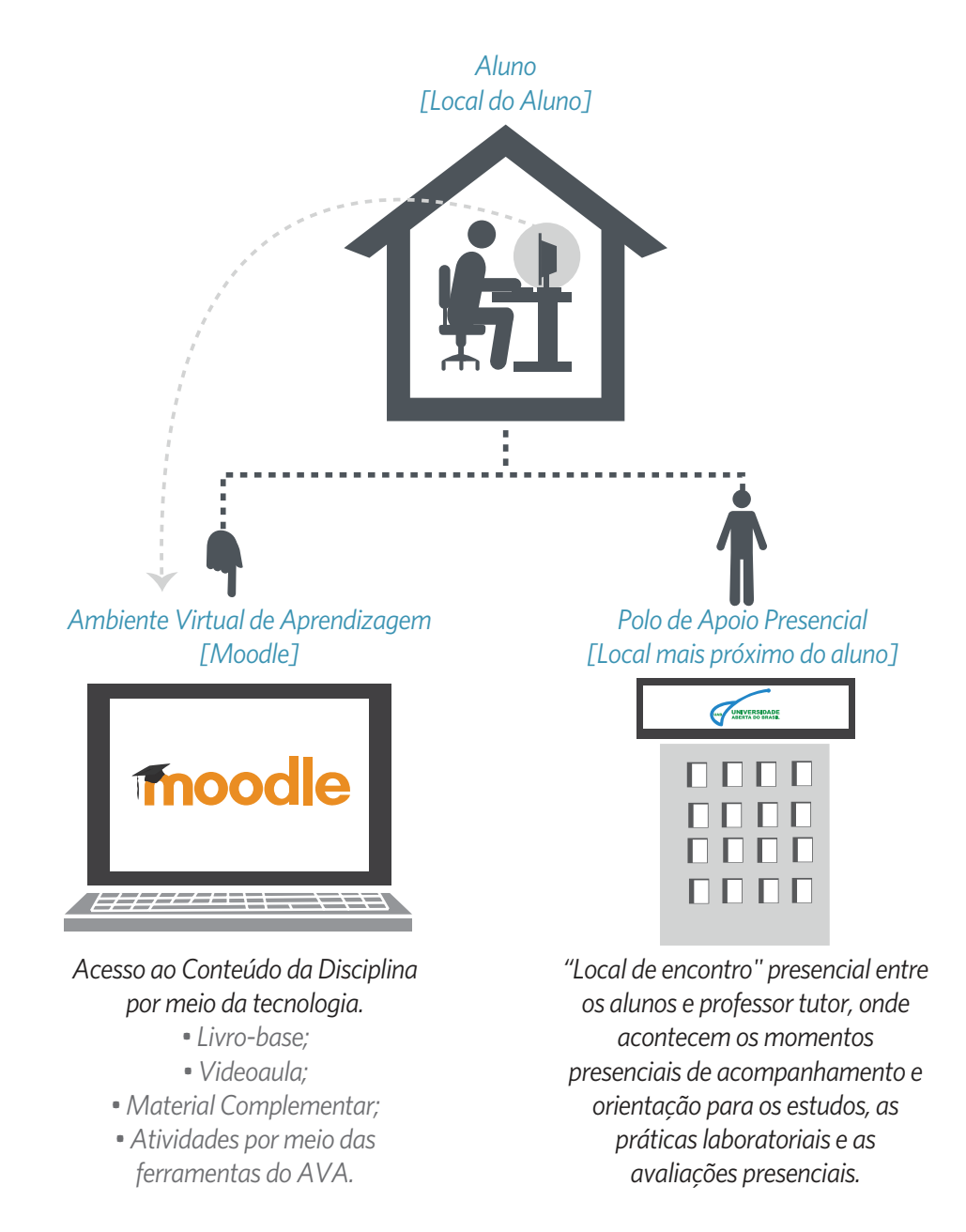

# **Educação a Distância na UEL?**

Criado em 8 de abril de 2009, o Núcleo de Educação a Distância da Universidade Estadual de Londrina (NEAD-UEL) comemora hoje o sucesso na democratização do conhecimento por meio do acesso ao saber acadêmico na modalidade a distância.

O núcleo, além da oferta de cursos na modalidade de educação a distância, promove a capacitação de servidores para atuarem em EAD, assessora as iniciativas na área, desenvolve projetos e parcerias em EAD com outras instituições e incentiva o uso de ferramentas e tecnologias de informação e comunicação, visando a melhoria da qualidade do ensino, da pesquisa e da extensão.

A Educação a Distância pede disciplina no estudo, disponibilidade de tempo e exige tanto quanto o ensino presencial, por isso os potenciais interessados devem estar preparado para uma dedicação no mesmo nível dos outros cursos de especialização da UEL.

A operacionalização do NEAD acontece por meio do Laboratório de Tecnologia da UEL, com recursos do Estado do Paraná e Universidade Aberta do Brasil (UAB). O sistema UAB, criado em 2005, integra 104 universidades públicas com a coordenação da Capes. Por meio da EAD, a UAB oferece cursos para população com dificuldade de acesso à formação universitária em 668 polos de apoio presencial no país.

Assim, o NEAD-UEL, inserido no sistema da Universidade Aberta do Brasil (UAB), visa a democratização do conhecimento e contribui para o acesso à educação superior pública gratuita e de qualidade nas diferentes áreas do conhecimento, atingindo locais desprovidos de uma universidade.

# *Breve histórico de implantação da EAD:*

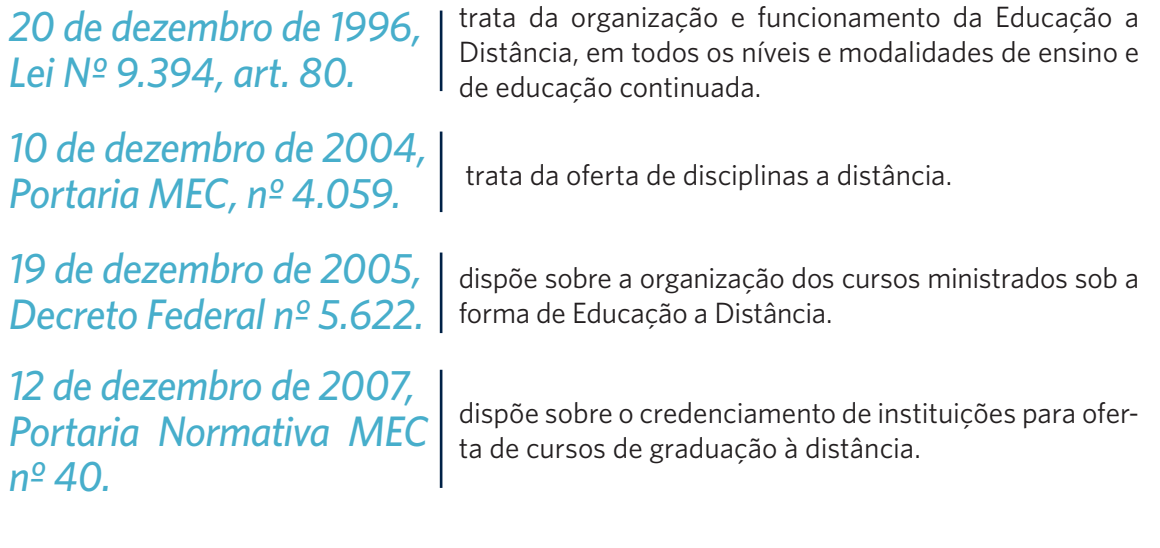

#### *Considerando todo o disposto acima:*

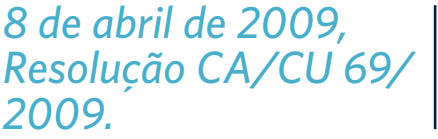

cria o Núcleo de Educação a Distância (NEAD) da UEL, vinculado à Reitoria.

# **O Curso de Especialização em Tecnologias de Informática na Educação**

O Curso de Pós-Graduação - Especialização em Tecnologias de Informática na Educação já existe em versão presencial, em nossa Instituição, via Departamento de Computação ofertado pela UEL já em sua 10ª turma.

Este fato comprova, ainda mais, o fator de busca em se manter uma formação continuada de educadores, haja vista, a necessidade de se fazer com que todos possam estar realizando seus trabalhos não de uma maneira isolada, mas sim, sendo favorecidos pelo uso de novas tecnologias para o acompanhamento do seu trajeto cultural no contexto social e tecnológico de nossa contemporaneidade.

A escola e sua fundamentação, pelo seu estado da arte em ação, não pode alienar-se da cultura que abrange o dia a dia dos seus futuros usuários. A possibilidade de abertura de cursos por projetos que envolvam a educação a distância traz consigo uma certeza, a de se manter ainda nos trilhos das necessidades em evolução cultural, o que nos abrange diferentemente a cada momento por sua adaptação evolutiva.

Hoje, se ainda não descobrimos inconscientemente, vamos todos à duras penas, descobrir conscientemente que não se pode mais idealizar ambientes de aprendizagem baseados em projetos e atitudes de ensino de aprendizagem por experiências individuais e, além disso, devemos manter as ações baseando-se pelas atuações de equipes multidisciplinares para o acompanhamento e formação dos alunos dos cursos.

Existe, portanto, todo um aparato de uso e suporte tecnológico, como também de produção, por exemplo, a produção do material didático, e toda a sua nova metodologia de uso e confecção, em virtude da atitude pedagógica que o acompanha, para se apresentar no cenário do Educar por vias remotas.

Durante esses dez anos de curso de pós em Informática na Educação no DC/UEL, e, ainda, pela necessidade da experiência conjunta, percebeu-se a grande demanda relativa à formação continuada de profissionais ligados à área da Educação para que esses pudessem utilizar das Tecnologias da Informação e Comunicação (TICs) nos processos de ensino e aprendizagem. Não obstante à modalidade de ensino a distância, mas também enriquecendo as aulas presenciais, temos que saber que não basta equipar as escolas com computadores, é preciso da mesma forma proporcionar a capacitação dos professores para que possam fazer uso da tecnologia.

Conscientes de fatos ocorridos durante esses 10 anos de existência do nosso curso de Informática na Educação, buscamos reforçar nossas estratégias e ações por essa nova modalidade com o objetivo de atuar na formação continuada de profissionais do nosso estado e abranger um espaço maior no âmbito de atuação.

# **01 Perfil desejado dos alunos e dos Egressos**

Espera-se que o corpo discente seja formado por graduados que atuem ou estejam aptos a atuarem no ensino médio e fundamental, seja em sala de aula, ou na área administrativa escolar, independentemente da área em que realizou sua formação na graduação. Enfim, poderão realizar o curso profissionais que possuam interesse nas questões ligadas à informática na educação por sua excelência.

Ao final do curso, os egressos deverão ser capazes de:

- a) Utilizar e avaliar produtos de aprendizagem e sua usabilidade pedagógica em geral;
- b) Incorporar soluções de TICs no seu cotidiano profissional;
- c) Apresentar soluções para a resolução de problemas;
- d) Participar de equipes multidisciplinares para a elaboração e produção de soluções pedagógicas aplicadas aos ambientes virtuais de aprendizagem;
- e) Ter aptidão em questões de aproveitamentos diversos do potencial da informática para suas aplicações em necessidades especiais do educando.

# **02 campos de atuação**

Os conhecimentos adquiridos no curso podem ser aplicados no trabalho cotidiano do professor no ensino presencial, seja em sala de aula ou em atividades complementares com caráter não presencial, bem como em cursos desenvolvidos totalmente a distância, independendo do nível de ensino (fundamental, médio ou superior). Também é possível que o profissional, a partir deste curso, venha a desempenhar atividades de pesquisa, como equipes multidisciplinares, para a produção de material didático empregando TIC.

# **03 Objetivo geral do curso**

Formar e aperfeiçoar profissionais para atuarem adequadamente no processo de utilização das tecnologias da informação e comunicação, capacitando-os e instrumentalizando-os para o exercício da informática nas atividades da área educacional, além de possibilitar reciclagem e o conhecimento necessário para que o profissional possa atuar no exigente mercado de trabalho.

# **04 Estrutura do curso**

O curso foi organizado em quatro módulos:

- 1º módulo possui 4 (quatro) disciplinas perfazendo 120 horas/aula;
- • 2º módulo com 4 (quatro) disciplinas, computando, mais 120 horas/aula;
- • 3º módulo com mais 3 (três) disciplinas, computando, mais 90 horas/aula;
- • 4º módulo possui 2 (duas) disciplina de 30 horas, computando, mais 60 horas/aula somando a carga horária de 390 horas/aula para a oficialização da realização da monografia e/ou artigo científico a ser apresentado no final no curso.

# **05 Sistema de avaliação**

A avaliação dos alunos acontece por meio da correção de exercícios e trabalhos, postados no Moodle e de uma prova escrita presencial, realizada no polo ao qual você pertence.

Sobre os **trabalhos**, eles devem sempre ser entregues nas datas agendadas no calendário, sem nenhum atraso, pois o sistema é automático, e nada pode ser feito depois da data e da hora limite de entrega.

Sobre a **prova presencial**, ela é realizada no polo presencial que você está matriculado.

Importante destacar que as atividades no Moodle são obrigatórias e fazem parte da avaliação. As datas de postagem e as atividades estão previamente descritas no mesmo e agendadas no seu calendário. O Moodle não será, sob nenhuma hipótese, reaberto para nova postagem após o prazo final, portanto, fiquem atentos às datas.

Caso você não tenha comparecido à Prova Principal e tenha um motivo justificável (*veja item 5.2 – Avaliação de Segunda Chamada*), você poderá fazer a prova de Segunda Chamada.

# **5.1** Avaliação Principal

A seguir algumas informações sobre os critérios de avaliação:

Primeira parte da avaliação com valor total de 45 pontos

- • Resumo do vídeo (*estrutura principais conteúdos em tópicos, duração do vídeo, reflexões sobre o vídeo*).
- • Prova on-line (*questões objetivas*).
- • Trabalho (*a ser postado*).

#### Segunda parte da avaliação com valor total de 55 pontos

• Atividade presencial (*prova, seminário, trabalho em grupo, entre outros*). Caso não atinja a média 7,0 terá que fazer a avaliação substitutiva.

# **5.2** Avaliação de Segunda Chamada

Caso tenha perdido a prova principal, saiba que é permitido ao aluno solicitar nova oportunidade de prova ou de exame em época especial, quando estiver impedido de comparecer na data prevista pelos seguintes motivos:

- a) doença atestada pelo médico;
- b) doença do cônjuge, filhos e dos pais, atestada por médico;
- c) falecimento de familiares até o primeiro grau;
- d) regime em exercício domiciliar, amparados pela legislação vigente;
- e) convocação pela justiça;
- f) cumprimento do exercício militar;
- g) declaração de plantões de trabalho.

A solicitação de Segunda Chamada deverá ser feita mediante preenchimento de requerimento específico,acompanhado de documento comprobatório, no prazo máximo de 03 (*três*) dias úteis, a partir da data da realização da prova ou exame, digitalizado e encaminhado para o e-mail da Secretaria Virtual do Curso.

O requerimento e a documentação comprobatória devem ser encaminhados (*digitalizados*) para a Secretaria Virtual pelo acadêmico, respeitado o prazo anterior de no máximo de 03 (*três*) dias úteis, e, no dia da prova o(a) aluno(a) deverá entregar os documentos originais na Coordenação do polo onde realizará a prova.

# **5.3** Avaliação Substitutiva

Caso você não tenha atingido a média 7,0(*sete*), poderá fazer a prova substitutiva. Não há necessidade de solicitar a avaliação substitutiva pois ela é um direito de todos os alunos que não atingiram a média. Para a avaliação substitutiva, o nome já diz, haverá a **substituição** da nota que você obteve na prova principal, ou seja, serão mantidas as notas da primeira parte da avaliação principal (*resumo do vídeo* + *prova on-line* + *trabalho*) **somada** à nota da prova substitutiva que você fará, totalizando 100,0. Se você não atingir a média 7,0 fará a avaliação de exame (*última avaliação)*.

# **5.4**Avaliação de Exame

Na Avaliação de Exame a prova terá o valor de 100,0, a nota obtida nesta prova será a sua média, desconsiderando assim todas as outras notas obtidas anteriormente.

# **06 Matriz Curricular**

Agora conheça a matriz curricular do curso de Tecnologias de Informática na Educação:

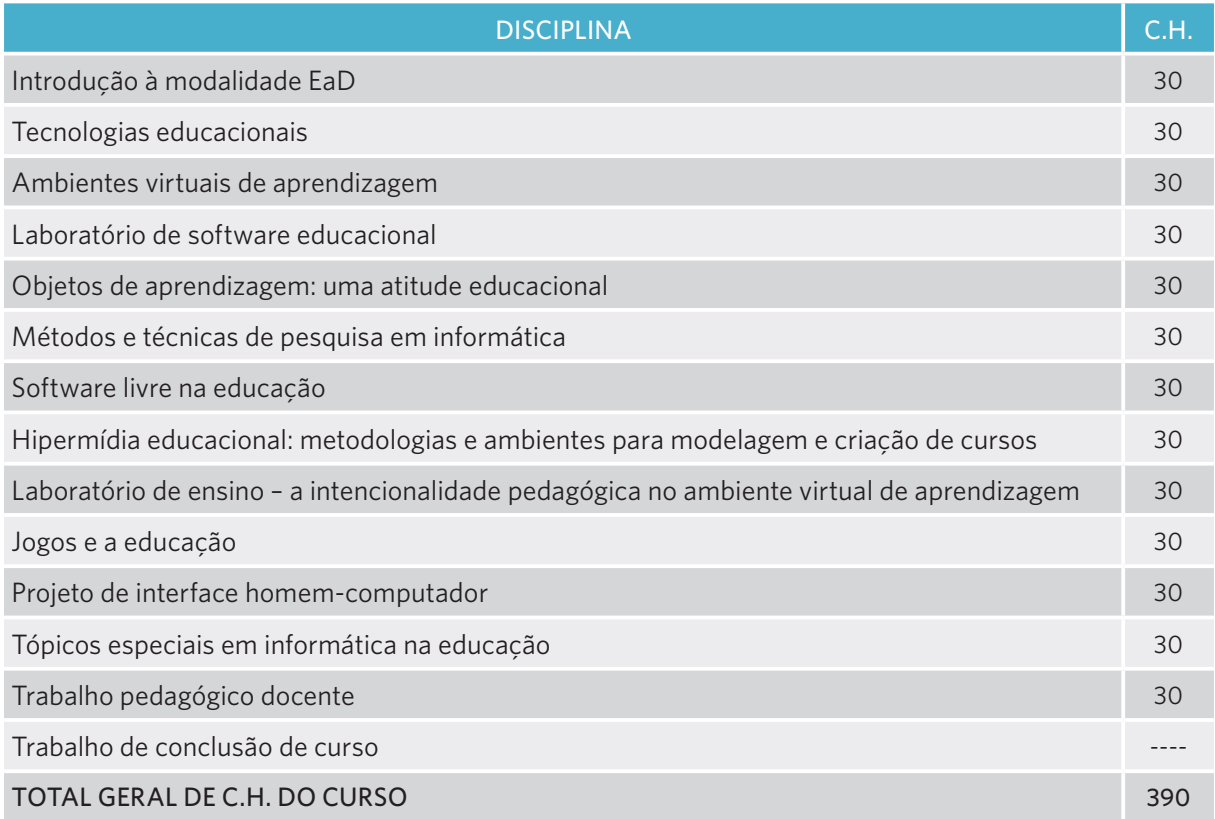

# **07 sobre o moodle**

O Ambiente Virtual de Aprendizagem (AVA) é um programa de computador on-line em que se realizam ações educacionais, que permitem a publicação, o armazenamento e a distribuição de materiais didáticos, assim como a comunicação entre alunos, alunos-professores e alunos-equipe de suporte. O AVA é a 'Sala de Aula On-line', pois se assemelha às salas de aulas presenciais.

Dentre os AVAs existentes, temos o Moodle, a plataforma de ensino-aprendizagem utilizada pela EAD da Universidade, portanto, é por meio desta plataforma que você acessará o Ambiente Virtual de Aprendizagem (AVA). Para acesso tenha em mãos sempre seu login e senha, que você receberá logo no primeiro acesso.

Na plataforma Moodle, você terá acesso ao conteúdo da disciplina:

- • textos;
- videoaula:
- ferramentas comunicacionais.

Todos os recursos virtuais que o Moodle disponibiliza fazem parte do ambiente de ensino e aprendizagem, sendo este, a partir de agora, frequente nos seus dias. Assim, ao fazer uso desse ambiente você, deve se expressar com respeito e educação, demonstrando uma boa conduta acadêmica. Junto com este Guia do Aluno, você receberá também o Guia do Moodle, nele você poderá sanar mais dúvidas.

# **08 Equipe de Apoio**

COORDENADOR DE CURSO: É um professor ou pesquisador designado, que atua nas atividades de coordenação de curso e no desenvolvimento de projetos de pesquisa relacionados aos cursos. São atribuições do Coordenador de Curso:

- Coordenar, acompanhar e avaliar as atividades acadêmicas do curso;
- • Participar das atividades de capacitação e de atualização desenvolvidas na instituição de ensino;
- • Participar de grupos de trabalho para o desenvolvimento de metodologia, elaboração de materiais didáticos para a modalidade a distância e sistema de avaliação do aluno;
- • Realizar o planejamento e o desenvolvimento das atividades de seleção e capacitação dos profissionais envolvidos no curso;
- Elaborar, em conjunto com o corpo docente do curso, o sistema de avaliação do aluno;
- Participar dos fóruns virtuais e presenciais da área de atuação;
- Realizar o planejamento e o desenvolvimento dos processos seletivos de alunos, em conjunto com o coordenador UAB;
- Acompanhar o registro acadêmico dos alunos matriculados no curso;
- • Verificar "in loco" o andamento dos cursos.
- Acompanhar e supervisionar as atividades: dos tutores, dos professores, do coordenador de tutoria e dos coordenadores de polo.

PROFESSOR TUTOR: É o profissional selecionado para o exercício das seguintes atividades:

- • Mediar a comunicação de conteúdos entre o professor e os alunos;
- Acompanhar as atividades discentes, conforme o cronograma do curso;
- Apoiar o professor da disciplina no desenvolvimento das atividades docentes;
- Manter regularidade de acesso ao Ambiente Virtual de Aprendizagem e responder às solicitações dos alunos no prazo máximo de 24 horas;
- Estabelecer contato permanente com os alunos e mediar as atividades discentes;
- Colaborar com a coordenação do curso na avaliação dos alunos;
- Participar do processo de avaliação da disciplina sob orientação do professor responsável;
- • Apoiar operacionalmente a coordenação do curso nas atividades presenciais nos polos, em especial na aplicação de avaliações.

O seu curso tem professores tutores presenciais e a distância. Você faz parte de uma turma de 25 alunos, que interage com o Moodle e tem um professor tutor presencial que deve lhe ajudar presencialmente no seu polo em dias e horários agendados. Para a mesma turma de 25 alunos você também conta com um professor tutor a distância, que trabalha na UEL e que também está à sua disposição.

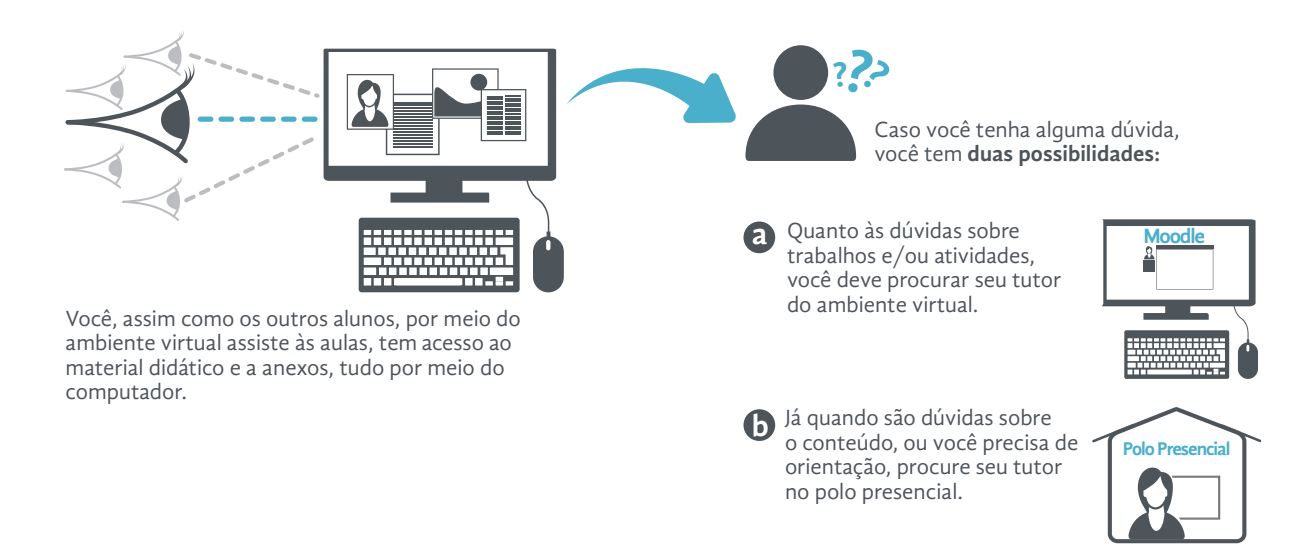

SECRETARIA VIRTUAL: Com o objetivo de aperfeiçoar o atendimento e proporcionar agilidade nas informações e na relação com o aluno, foi criado a Secretaria Virtual. O aluno de Tecnologias de Informática na Educação da UEL na modalidade EAD, poderá obter informações, sanar dúvidas, requerer alguns documentos virtualmente. A Secretaria Virtual também tem como meta auxiliá-los em suas dúvidas pertinentes às questões administrativas do curso, tais como: requerimento de segunda chamada de provas, informações sobre estágio, aproveitamento de estudos, cronograma do Curso, entre outros.

# **09 auxílio: Como vou aprender?**

A aprendizagem através da EAD, ao contrário do que parece, é simples, intuitiva e sem complicações. Você deve se perguntar "mas como vou aprender por um vídeo ou pelo computador?", e a resposta é fácil: você, sem perceber já faz isso. Quando você assiste a um programa de TV, por exemplo, você aprende. Seja uma receita culinária, um documentário ou uma notícia, você automaticamente entende aquele conteúdo e aprende com ele. A EAD propõe a mesma coisa, mas tratando de assuntos do curso de Pós-graduação em Tecnologias de Informática na Educação.

Na aprendizagem à distância você deverá estar interagindo e realizando as atividades. Fique sempre atento às atividades e fique de olho nos prazos.

Para o seu aprendizado é preciso motivação e autodisciplina. Não complique seu aprendizado, ao contrário disso, simplifique-o, tratando desse assunto com naturalidade e deixando de lado o medo de se aventurar em novas tecnologias. Graças a elas você está tendo a oportunidade de se desenvolver, então faça bom uso dela, explore as ferramentas e procure aprender utilizando-as sem depender de ninguém. Na EAD você está no controle do seu próprio aprendizado.

# dicas para facilitar seu aprendizado

#### *Prepare o seu ambiente*

Mantenha sempre a mão tudo o que vai precisar: livros, anotações, dicionário. Abra os arquivos do computador que julga que serão necessários ou úteis. Outra opção é avisar todo mundo do que vai fazer e desligar o telefone. O objetivo aqui é montar um ambiente que permita o máximo possível de foco e concentração.

#### *Ative sua motivação*

Diga para si mesmo para que serve o que vai fazer em seguida. Ative a lembrança dos motivos que o levaram a assumir o compromisso do qual decorre a atividade a seguir. O que você vai obter ao final? E o que isso lhe trará? Imagine por um momento que já está obtendo benefícios de sua dedicação.

#### *Ative seus conhecimentos*

Faça perguntas a si mesmo sobre o assunto. O que já aprendi sobre isto? Que experiências e práticas já tive? Em que já usei este material ou parte dele? O quanto já progredi? O quanto sabia antes, e quanto sei agora? Não é preciso esforço, as perguntas já induzem à resposta, você apenas fica esperando o efeito.

# *Interrupções*

Por mais que não queira, podem ocorrer interrupções. Se isso ocorrer, após decidir verificar e antes de desviar-se, registre o ponto de retorno, o que fará quando voltar. Pode ser um capítulo, um exercício, um movimento. O registro pode ser tão simples quanto um lápis na página correta, uma anotação ou uma imagem mental.

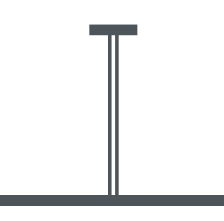

#### *Faça pausas*

Após algum segmento de dedicação, faça uma pausa com a intenção de permitir ao seu sistema a absorção e a incorporação do novo material. Enquanto isso, você descansa, em caráter remediativo ou preventivo.

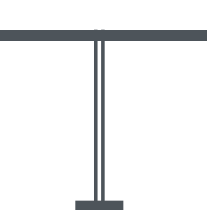

# *Guarde as coisas*

No final, retorne o ambiente ao seu estado normal, guardando materiais, fechando programas e limpando eventuais resíduos da atividade. O objetivo aqui é mais do que organização: você está enviando uma mensagem ao seu cérebro de que a sessão está encerrada, você vai fazer outra coisa e quer se concentrar devidamente nessa outra coisa, seja o que for.

#### *Verifique o progresso*

Avalie o rendimento da sessão. Se usou alguma das estratégias sugeridas, veja se dá para saber se foi útil ou não, se vai praticar uma outra vez para avaliar melhor. Se concluir que não progrediu muito, é um momento de reavaliar as estratégias de aprendizado.

#### *Reconheça*

Separe um minuto para fazer o auto-reconhecimento: procure algo de bom no que fez, como terse dedicado, ter aprendido um pouco mais, estar mais próximo do objetivo, ter tido disciplina, o que quer que você encontre de bom e positivo. Para cada um, procure o prazer e a satisfação que lhe proporciona. Usufrua, isto é, dedique-se a ficar sentindo cada prazer ou emoção prazerosa por alguns segundos.

*Diagramas:* Ao estudar, tente criar desenhos ou diagramas que facilitem a compreensão da matéria. Faça esquemas que relacionem os assuntos que anota nas aulas e relacione figuras que o possam ajudar na memorização do assunto.

*Criar questões:* Enquanto estuda, formule questões sobre os assuntos analisados para que possa verificar se assimilou tudo o que é suposto saber, ao responder às perguntas criadas por você.

*Pensar sobre o que já sabe:* Algo que pode facilitar a compreensão da matéria estudada é pensar sobre o que já se sabe sobre aquilo e relacionar com os assuntos que até então eram novidade para si mesmo.

*Debater:* Converse com os seus amigos sobre os assuntos vistos. Debater sobre a matéria ajuda-o a fixar o conteúdo que deve estudar.

*Praticar:* Tente fazer exercícios sobre a matéria que viu na aula para praticar os seus conhecimentos. Se for possível, coloque-o em prática através de alguma atividade relacionada com o assunto estudado.

# **ESTRATÉGIAS** eficientes para melhorar seus ESTUDOS

*Rever:* Depois de estudar, reveja o conteúdo quantas vezes forem necessárias para que possa perceber melhor se ainda lhe restam dúvidas. Caso persistam ainda algumas dúvidas, tente esclarecê-las garantindo uma aprendizagem mais completa.

*Notas sobre dúvidas:* Ao assistir a aula, vá anotando as dúvidas que lhe vão surgindo no momento. Desta maneira, lembrar-se-á de todas as suas dúvidas quando tiver que contactar o professor tutor para esclarecer as questões que ainda o deixam confuso.

*Organização:* Manter-se organizado é essencial para um estudo mais eficiente. Por isso, tente gerir a sua rotina para que seja possível rever o conteúdo no mesmo dia em que assistiu às aulas e para que todas as suas tarefas sejam feitas antecipadamente.

*Relacionar:* Relacionar temas estudados com acontecimentos da sua vida diária pode ser uma boa estratégia de assimilação. Por isso, sempre que possível, procure encontrar pontos em comum entre si e a matéria que deve estudar.

*Ideias chave:* Tente anotar ideias chave que o possam lembrar do assunto principal da matéria. Assim, a memorização torna-se mais fácil.

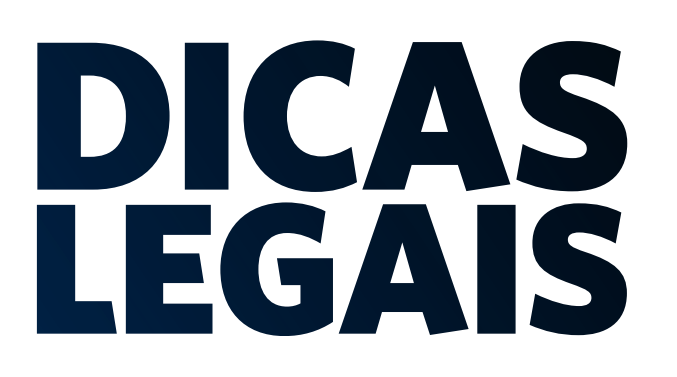

*Acompanhe* as interações nos fóruns e chats;

Administre seu tempo e espaço de estudo;

*Anote tudo* que considerar necessário;

*Determine* um plano de estudo: dias e horários para entrar no ambiente e realize suas atividades;

*Procure* interagir, trocar informações e descobertas;

*Reserve* o seu tempo para se dedicar às atividades do seu curso;

*Tenha* um tempo mínimo de estudo, conforme sua rotina;

*Não deixe* para estudar na última hora;

*Você precisará* de paciência, comunicação e leitura, muita leitura.

# o curso tem duração de 24 meses.

Depois de concluído as disciplinas e o TCC obtém-se o certificado de especialista.

**Portanto, anime-se!** Em breve você terá o tão almejado certificado em mãos, após muito esforço e dedicação.

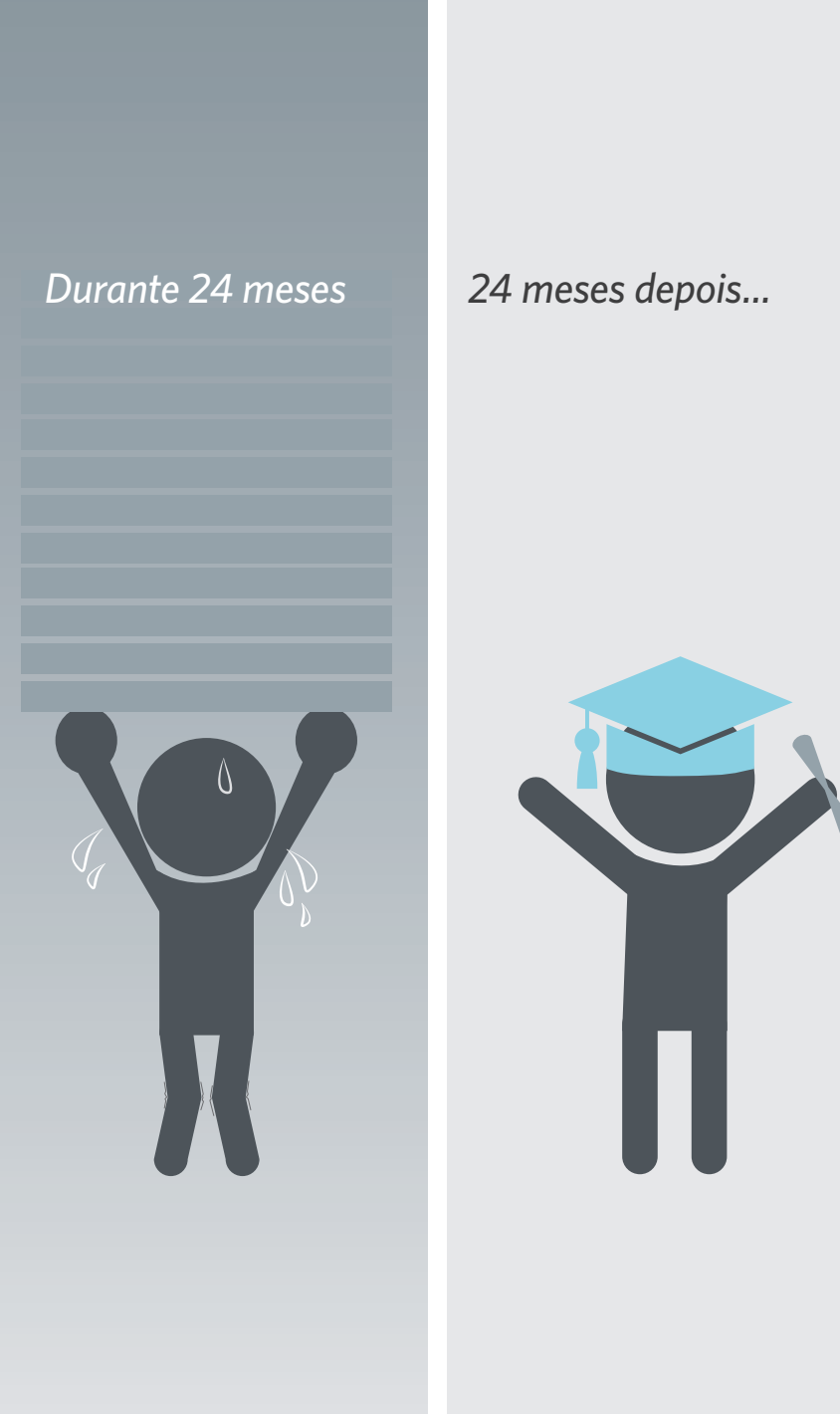

#### **CONTATOS**

*Os contatos, mensagens e dúvidas devem ser todos feitos pelo Moodle, assim você conseguirá respostas rápidas e melhores esclarecimentos.*

Coordenação do Curso *Prof. Vitor Valerio de Souza Campos* 

Coordenação de Tutoria *Maristela Cristina Martins*

#### **ENDERECO**

#### **Universidade Estadual de Londrina**

Rodovia Celso Garcia Cid Pr 445 Km 380 Campus Universitário Núcleo de Educação a Distância - NEAD Labted - CLCH 2º andar sala 142-b Cx. Postal 10.011 CEP 86.057-970 Londrina - PR

#### referências:

FILATRO, Andrea. **Design instrucional na prática**. 1. ed. São Paulo: Pearson Education do Brasil, 2008.

Sistema de Bibliotecas. **A organização do depósito da biblioteca central da UEL**. Disponível em: <http://bibliotecasdauel.blogspot.com.br/2014/03/a-organizacao-do-deposito-da-biblioteca\_25.html> Acesso em: 20 ago. 2014.

UEL. Resolução CEPE nº 150/2012. Regulamenta procedimentos acadêmicos e administrativos para os cursos de graduação na modaldiade a distância da Universidade Estadual de Londrina. Disponível em: <http://www.uel.br/prograd/docs\_prograd/resolucoes/2012/resolucao\_150\_12.pdf>. Acesso em: 14 jul. 2014.

\_\_\_\_\_. **Ambulatório de especialidades do HU**. Disponível em: <http://www.uel.br/hu/ aehu/>. Acesso em: 20 ago. 2014.

\_\_\_\_\_. **Missão do hospital veterinário**. Disponível em: <http://www.uel.br/hv/Missao.htm> Acesso em: 20 ago. 2014.

\_\_\_\_\_. **EDUEL**: editora da Universidade Estadual de Londrina. Disponível em: <http://www. uel.br/editora/portal/> Acesso em: 20 ago. 2014.

\_\_\_\_\_. **Histórico do MHL**. Disponível em: <http://www.uel.br/museu/historico.html> Acesso em: 20 ago. 2014.

Universia Portugal. **10 estratégias eficientes para melhorar os seus estudos**. Disponível em: <http://noticias.universia.pt/destaque/noticia/2013/12/06/1068241/10-estrategias-eficientes-melhorar-os-seus-estudos.html> Acesso em: 14 jul. 2014.

VILELA, Virgílio Vasconcelos. **Estratégias para enriquecer o aprendizado:** ações complementares para antes, durante e depois de uma sessão de dedicação. Disponível em: <http:// www.possibilidades.com.br/aprendizagem/estrategias\_para\_aprendizagem.asp> Acesso em: 14 jul. 2014.

# conheça mais a uel <sup>e</sup> <sup>a</sup> cidade de londrina:

# [*algumas fotos*]

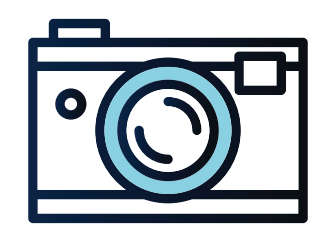

**Las annual** 

Cidade de Londrina - PR *Fonte: IV Maratona Fotográfica - Clic Seu Amor por Londrina - Foto de Shimene Fuganti de Araújo*

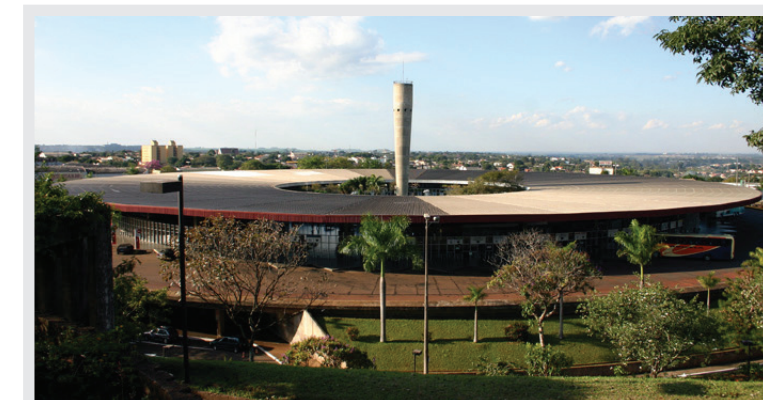

Terminal Rodoviário de Londrina "José Garcia Villar"

*Fonte: Comemore os 75 anos de Londrina Fotos de Luíz Jacobs*

Aeroporto de Londrina "Governador José Richa"<br>
MANA DE LONDRINA

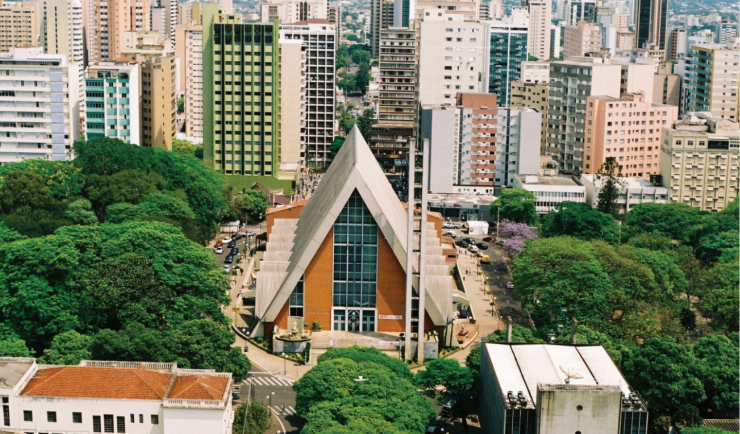

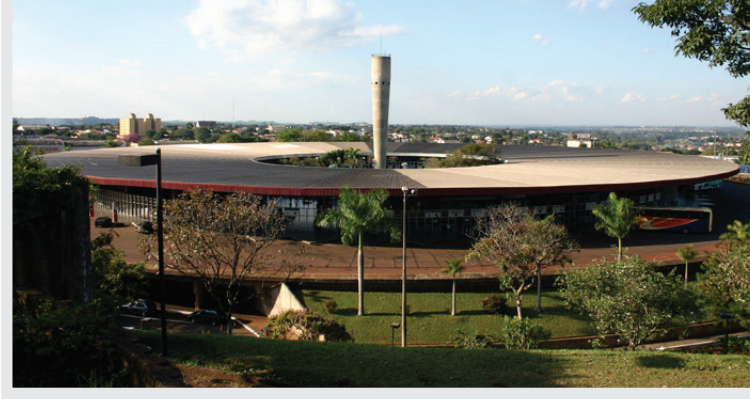

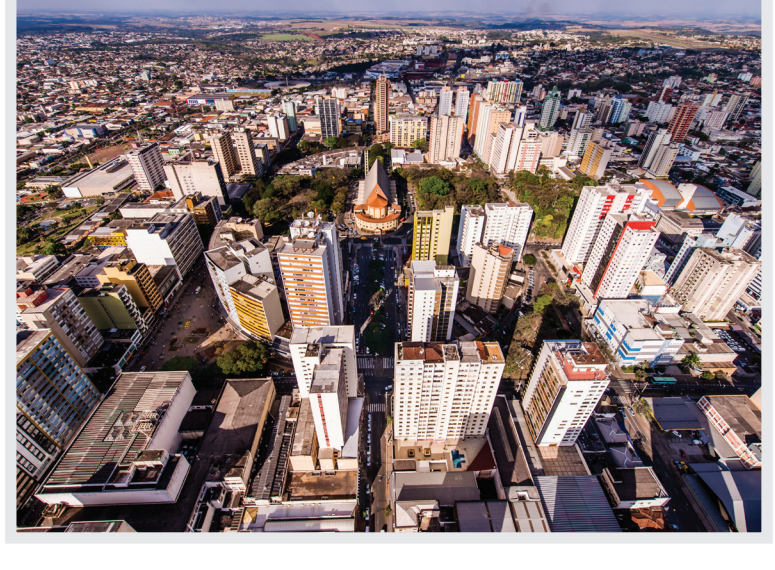

Cidade de Londrina - PR *Fonte: VI Maratona Fotográfica - UEL - Foto de Gabriel Teixeira de Souza - Menção Honrosa*

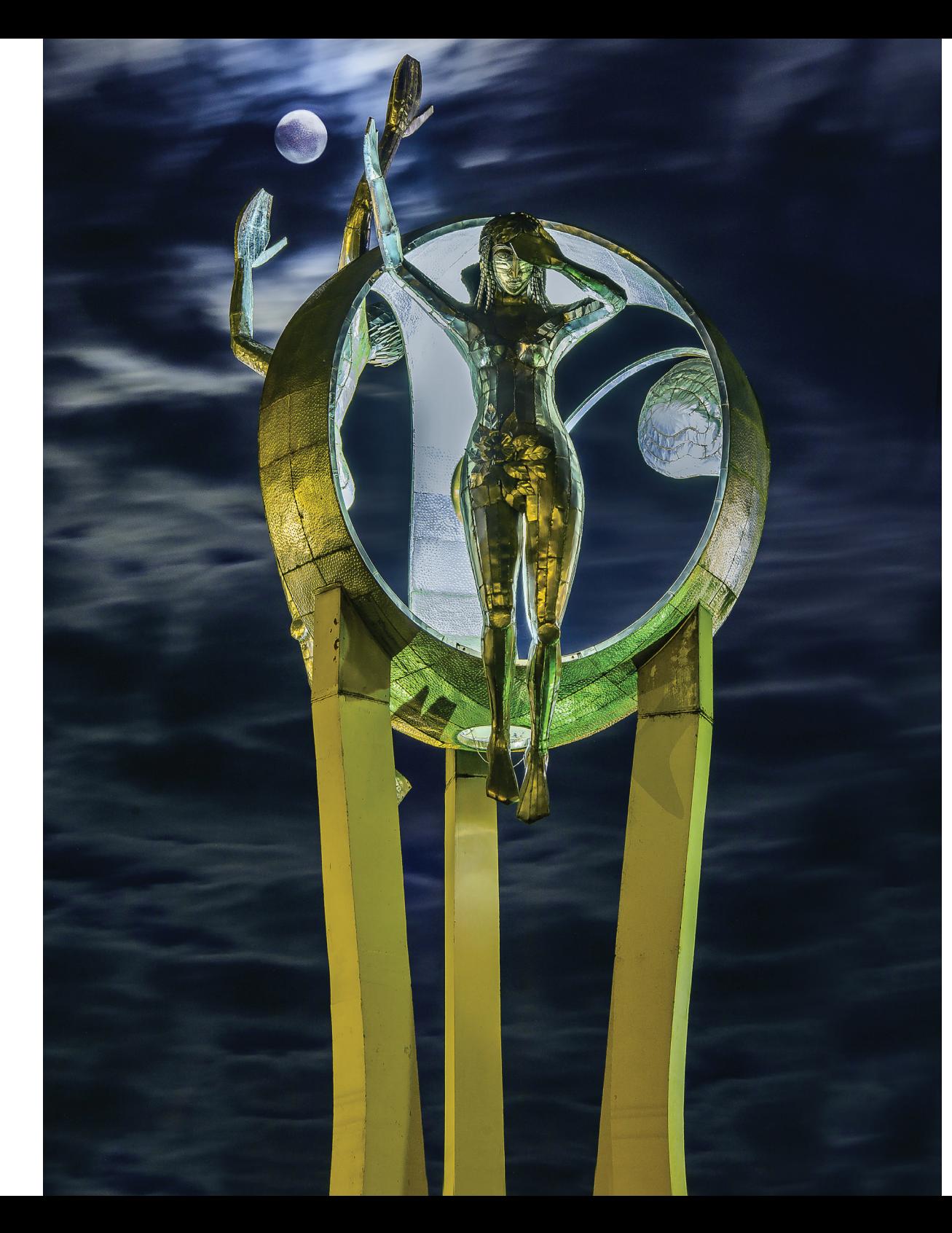

#### Monumento "O Passageiro"

Foi inaugurado no dia 10/12/87, em comemoração ao 55º aniversário da Viação Garcia, localizando-se em frente ao Terminal Rodoviário de Londrina.

A Escultura tem 15 metros de altura. Possui colunas de concreto que apóiam uma esfera de 05 metros de diâmetro, que está cortada em três secções e apóiam as duas figuras humanas e a semente que são feitas em aço inoxidável.

A esfera possui 01 metro de diâmetro e foi confeccionada em latão dourado.

Segundo o artista plástico Henrique Aragão, criador do monumento, as duas figuras humanas, simbolizam os viajantes que procuram uma integridade interior e a unidade entre Eros (desejo) e Tanatus (morte).

Assim, o artista procurou retratar o que ele chama de Homem Completo. Uma das figuras busca o interior, pois esta voltada para dentro. E a outra busca uma interação com o infinito e com o cósmico, pois tem toda a sua abertura para fora.

A semente que fica no centro do monumento significa segundo o artista, "tudo o que se cria, tudo o que nasce e tudo o que se transforma".

Fonte: http://www.londrina.pr.gov.br/index.php?option=com\_content&view=article&id=106&Itemid=106

*Fonte: VI Maratona Fotográfica - UEL - Foto de Antonio Alberto dos Santos - Menção Honrosa*

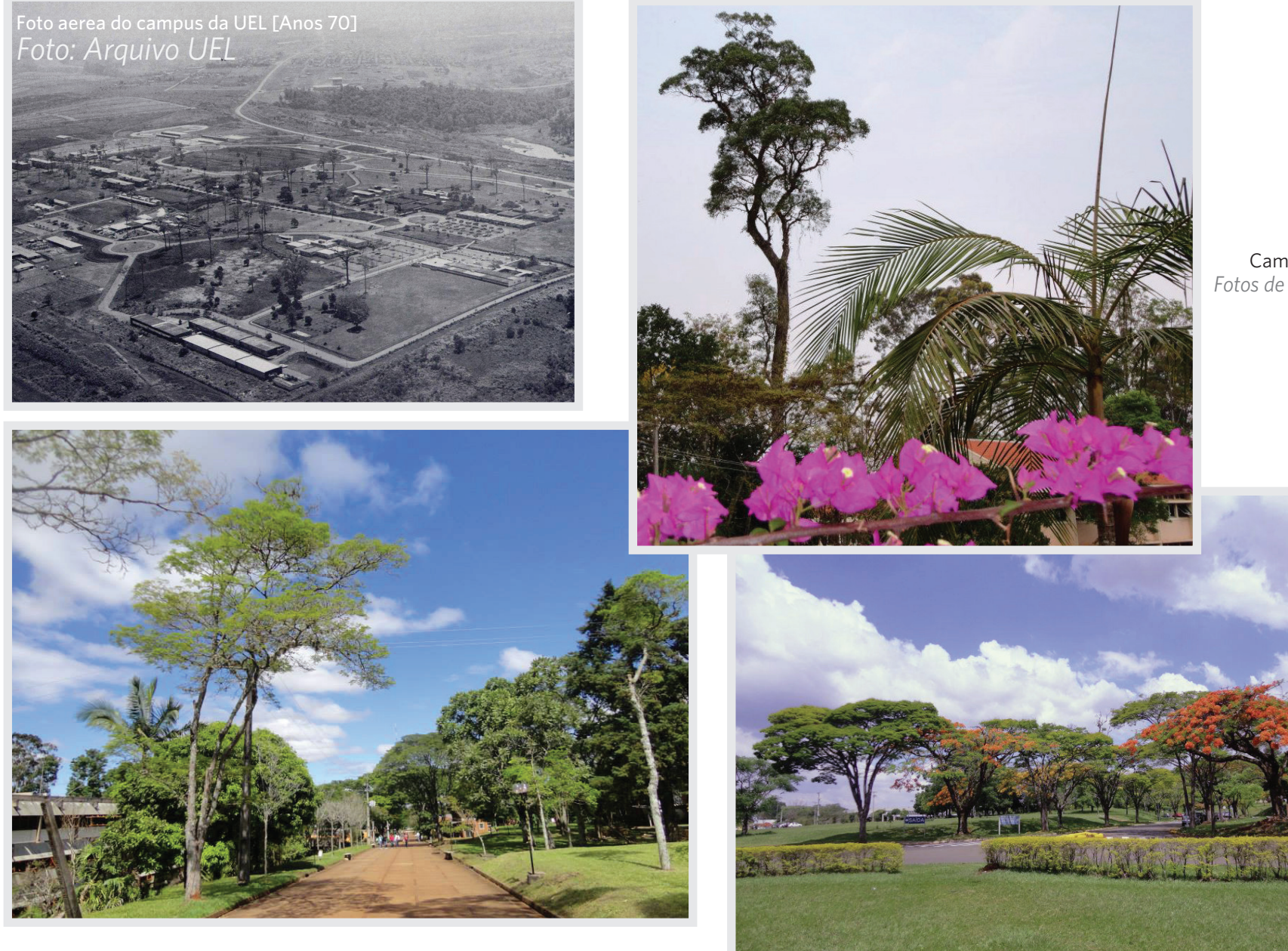

Campus da UEL *Fotos de Waldecyr Salvi*

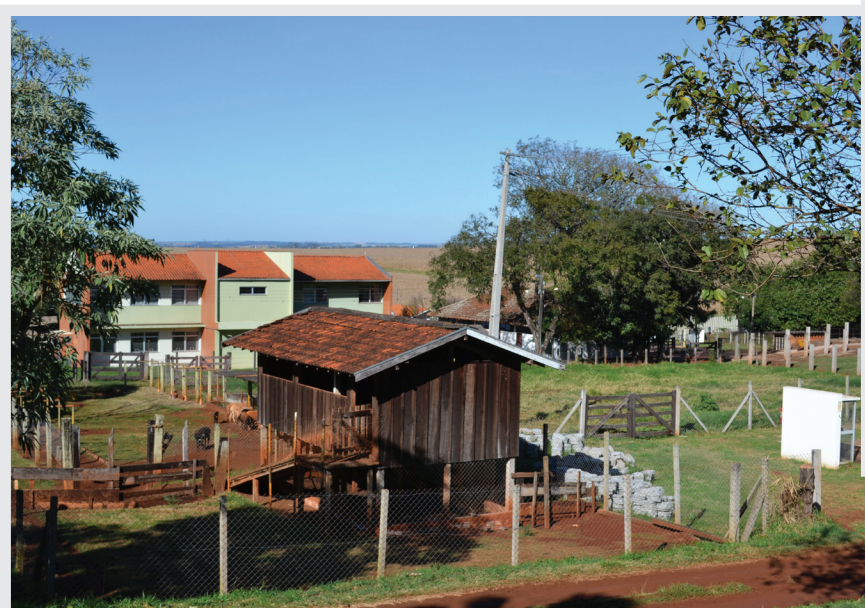

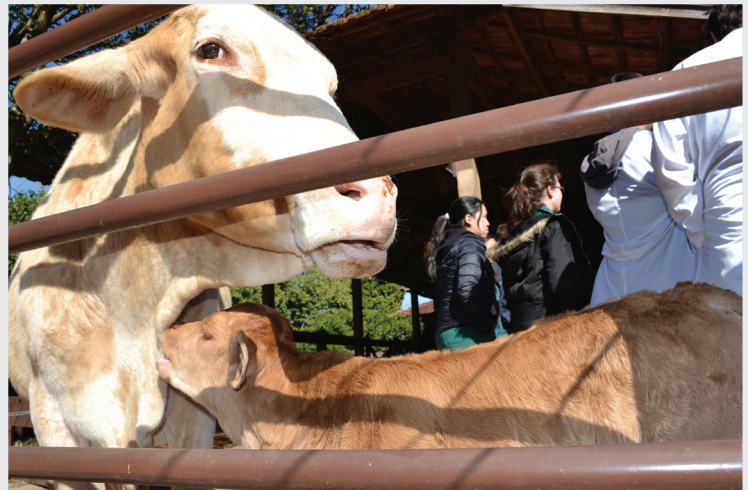

Hospital Veterinário [HV] *Fotos de Cristiane Garcia Grande* 

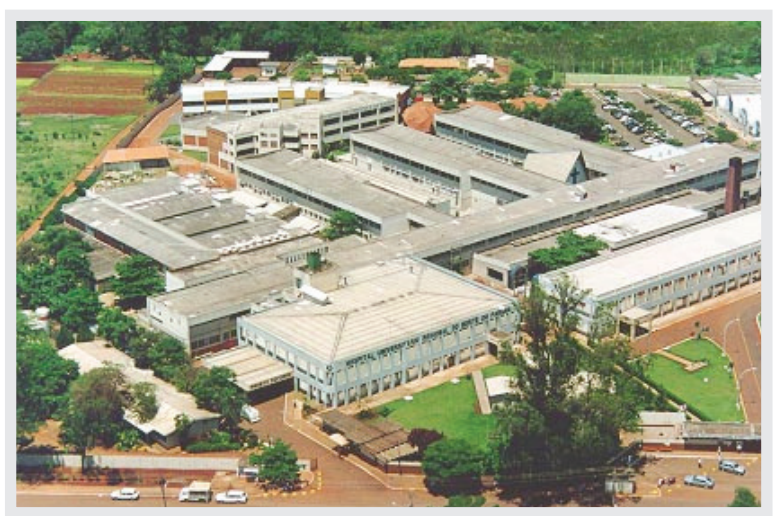

Ambulatório do Hospital das Clínicas [AHC]

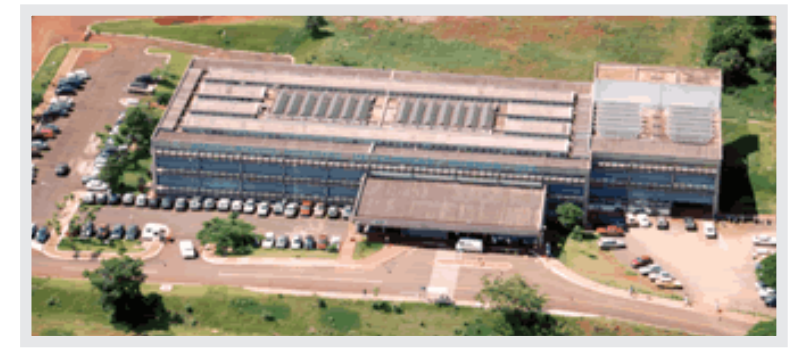

*Fotos: Arquivo UEL*

Hospital Universitário [HU]

#### Biblioteca Central da UEL

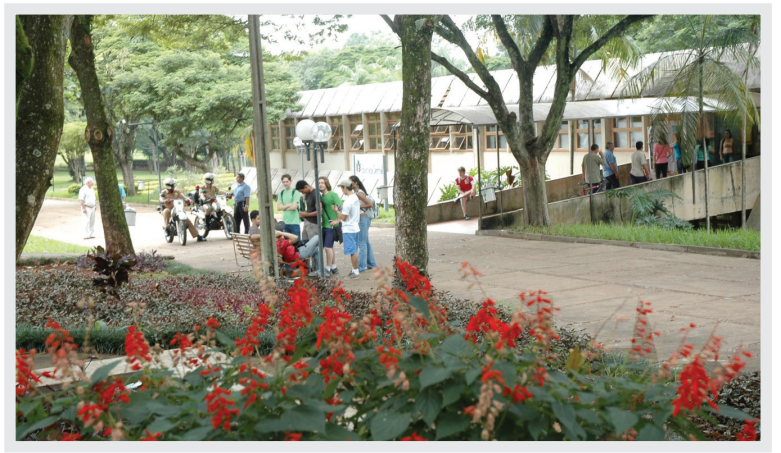

*Fotos: Arquivo UEL*

Editora da Universidade Estadual de Londrina [EDUEL]

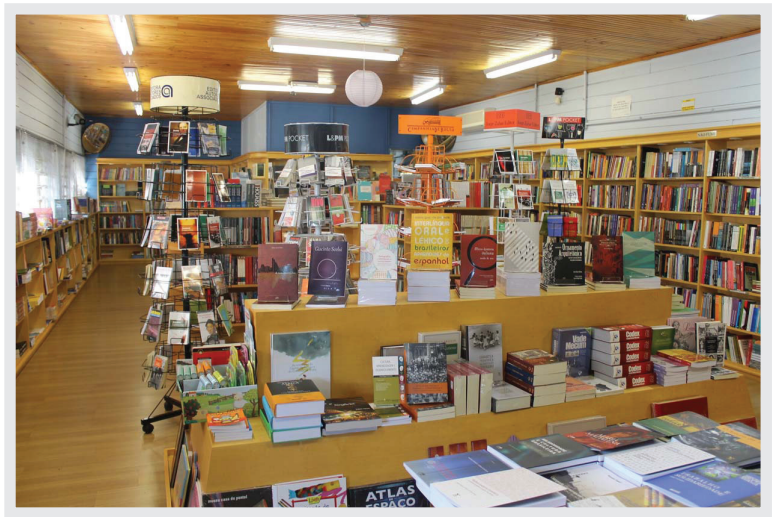

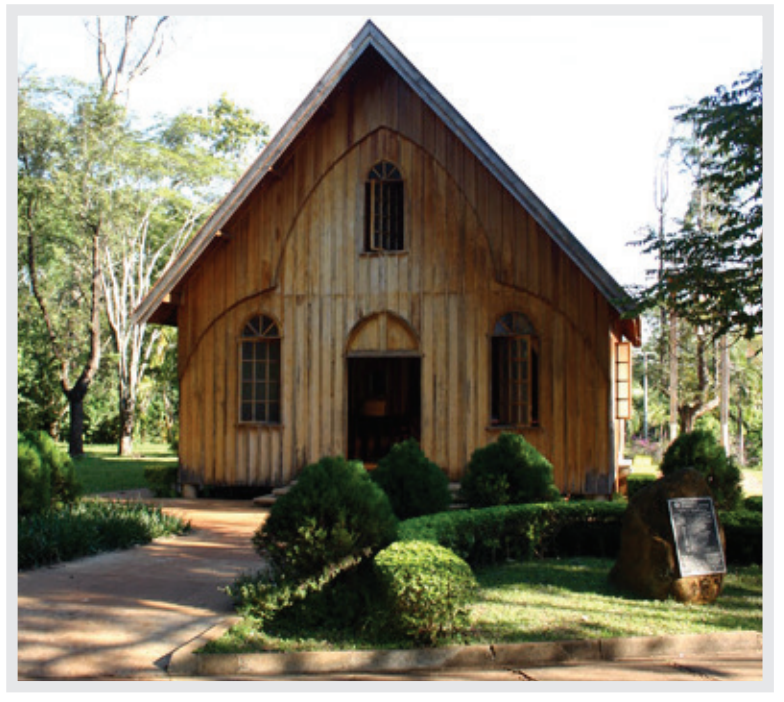

Capela Ecumênica da UEL *Foto de Luíz Jacobs*

Museu Histórico Padre Carlos Weiss *Fonte: - VI Maratona Fotográfica - UEL - Foto de Cesar Augusto Lombardi - Menção Honrosa* 

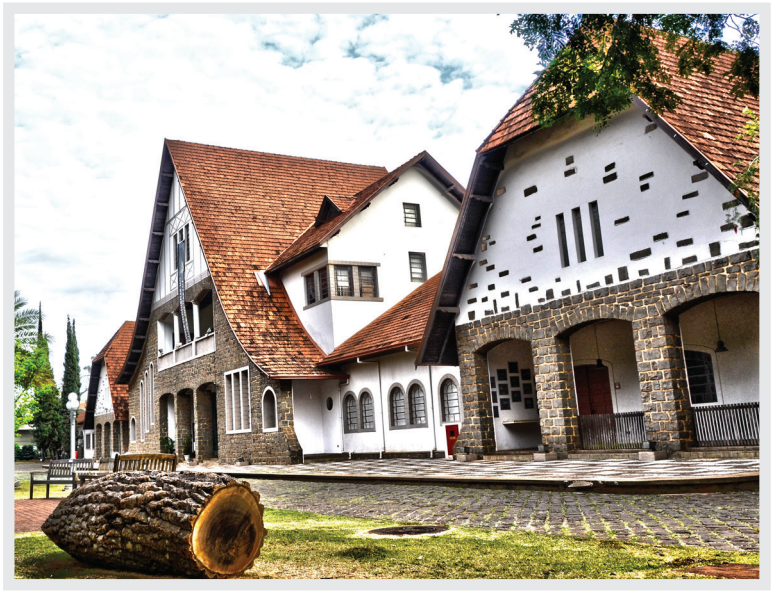

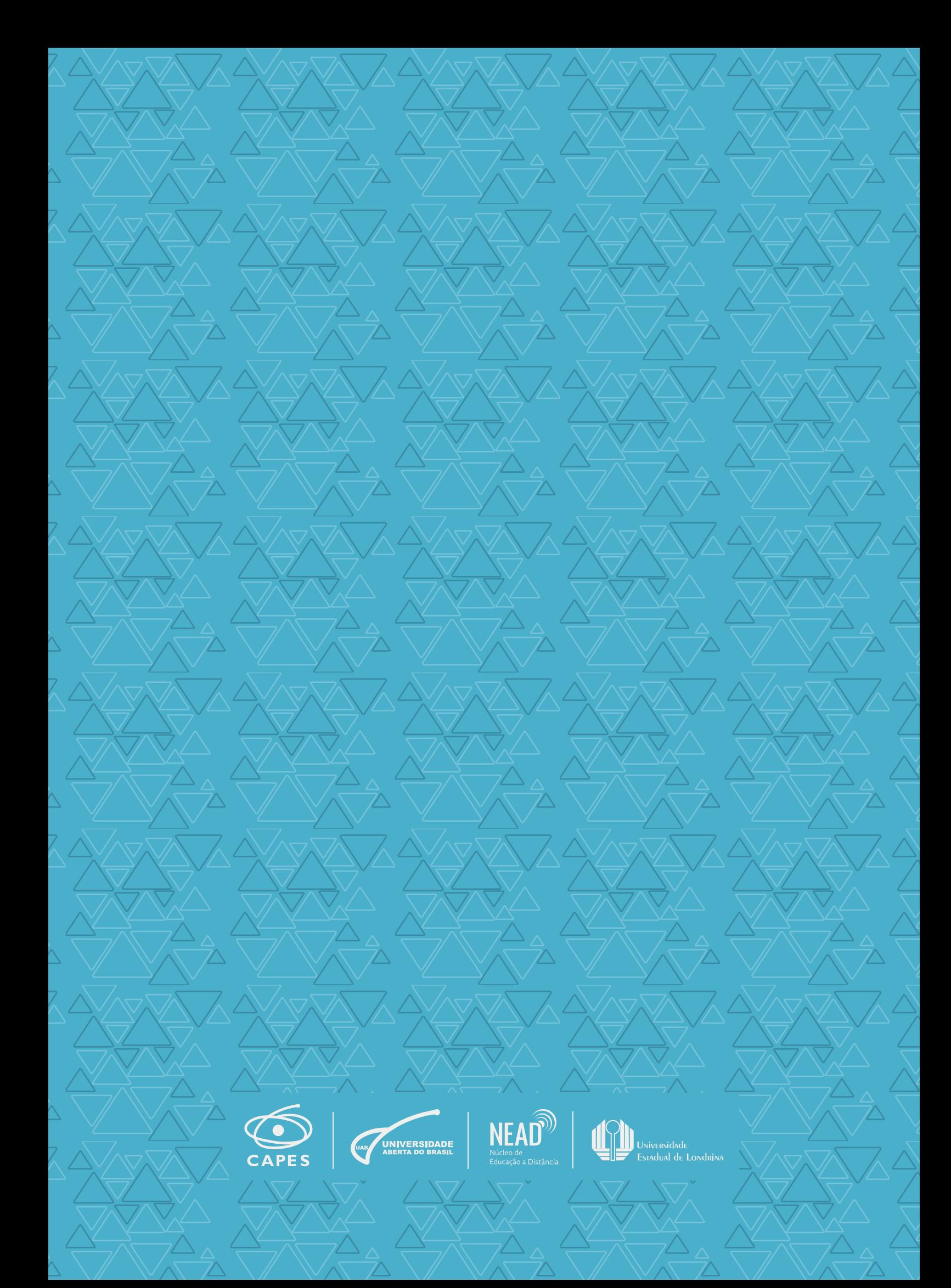